Procure na Play Store no seu celular por Alexa e instale o aplicativo

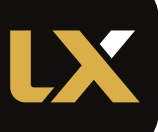

## **UX LUXCONTROL ASSISTENTE DE VOZ LUXCONTROL (ALEXA - APPLE) 01**  $\equiv$   $\mid$   $\zeta$  ) Informações pessoais NOTIFICAÇÕES INFORMAÇÕES: ----**FAVORITOS** Nome (Obrigatório) Nome do Usuario  $O$  ELEMENTOS  $\rightarrow$ |<br>| E-mail (Obrigatório) Ex: seu@email.com 白 AGENDA Telefone (Obrigatório)<br>Ex: (11) 3222-2222 i!| GERENCIAMENTO **Complete** todas Clique aqui supply as informações para salvar pessoais em *Gerenciamento*, na interface Luxcontrol -----------O e-mail escolhido aqui deverá ser o mesmo usado na Alexa (item 3) e no cadastro do auth0 (item 9) **02**

App Store

 $\bigcap$  amazon alexa

**FAZER LOGIN** 

Ao continuar, você concorda com as Condições de Uso da

Novo na Amazon? CRIAR UMA NOVA CONTA AMAZON

© 2021-2023 Amazon.com, Inc. ou suas afiliadas

Amazon. Por favor verifique a Notificação de Privacidade, Notificação de Cookies e a Notificação de

Anúncios Baseados em Interesse.

Esqueci a senha

Fazer login

Senha Amazon

Mostrar senha

E-mail ou número de telefone

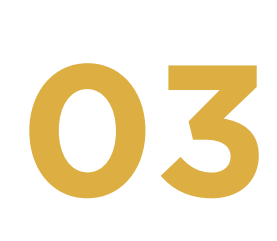

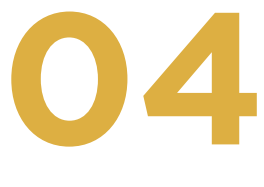

## **LX Mais permite comandar seu sistema de automação Luxcontrol**

Por exemplo:

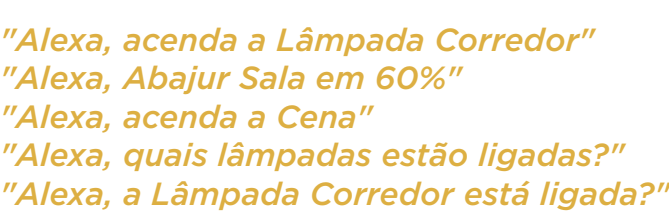

Todos os nomes dos acionamentos são parametrizáveis a partir da interface do sistema de automação Luxcontrol.

Passo 1) Adquira o seu sistema em luxcontrol.com.br e entre na aplicação web do seucontrolador Passo 2) Configure seus módulos e nomes de dispositivos Passo 3) Utilize o mesmo endereço de email da conta Amazon, do login em LX Mais, e no seu controlador Passo 4) Interaja com seus dispositivos Luxcontrol via Amazon Alexa

A skill LX Mais suporta comandar e ver estados dos seus dispositivos Luxcontrol dos tipos: saídas relés, cenas, macros, dimmers e sensores.

Preencha as informações com o mesmo e-mail do usuário da interface Luxcontrol (caso já tenha conta na Amazon)

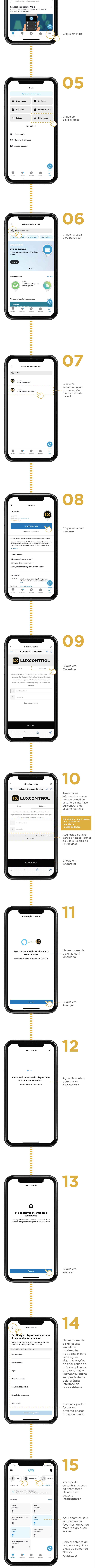

Ou crie uma conta aqui, usando o mesmo e-mail do usuário da interface Luxcontrol (caso não tenha conta na Amazon)

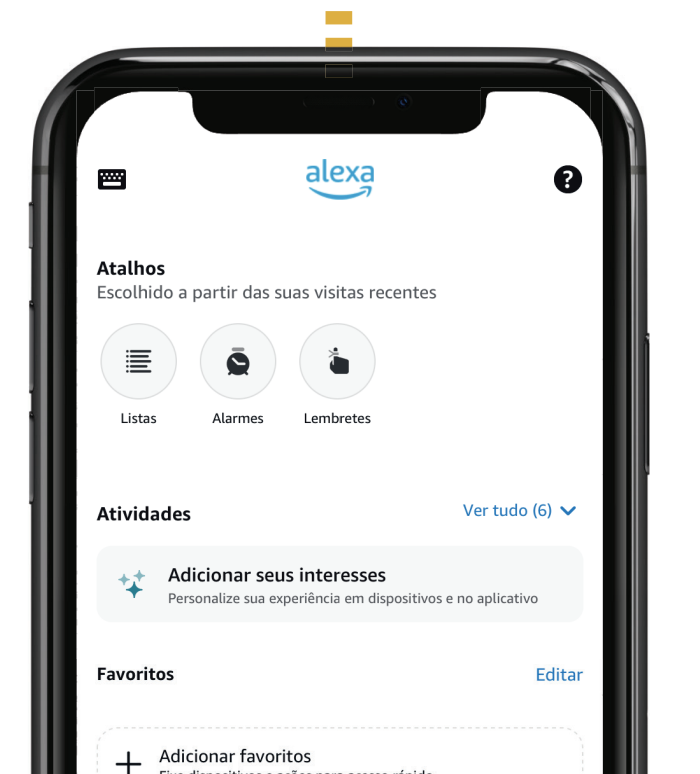